# **Pimlico Documentation**

*Release 0.2*

**Mark Granroth-Wilding**

October 07, 2016

#### Contents

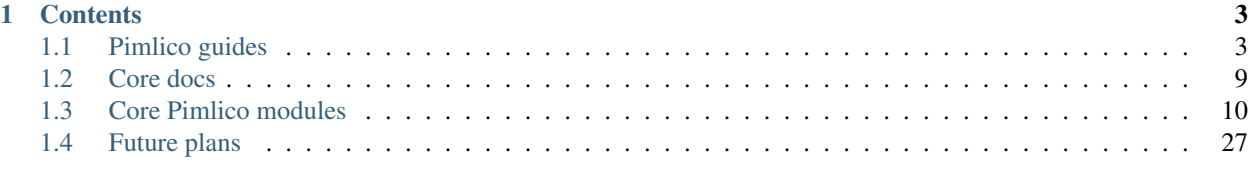

# [Python Module Index](#page-36-0) 33

The Pimlico Processing Toolkit (PIpelined Modular LInguistic COrpus processing) is a toolkit for building pipelines made up of linguistic processing tasks to run on large datasets (corpora). It provides a wrappers around many existing, widely used NLP (Natural Language Processing) tools.

It makes it easy to write large, potentially complex pipelines with the following key goals:

- to provide clear documentation of what has been done;
- to make it easy to incorporate standard NLP tasks,
- and to extend the code with non-standard tasks, specific to a pipeline;
- to support simple distribution of code for reproduction, for example, on other datasets.

The toolkit takes care of managing data between the steps of a pipeline and checking that everything's executed in the right order.

The core toolkit is written in Python. Pimlico is open source, released under the GPLv3 license. It is available to download from [its Gitlab repository.](https://gitlab.com/markgw/pimlico)

More NLP tools will gradually be added. See [my wishlist](#page-30-1) for current plans.

# **Contents**

# <span id="page-6-1"></span><span id="page-6-0"></span>**1.1 Pimlico guides**

Step-by-step guides through common tasks while using Pimlico.

# <span id="page-6-2"></span>**1.1.1 Setting up a new project using Pimlico**

You've decided to use Pimlico to implement a data processing pipeline. So, where do you start?

This guide steps through the basic setup of your project. You don't have to do everything exactly as suggested here, but it's a good starting point and follows Pimlico's recommended procedures. It steps through the setup for a very basic pipeline.

#### **Getting Pimlico**

You'll want to use the latest release of Pimlico. Create a new directory to put your project in and put the Pimlico codebase into a directory *pimlico* within the project directory, following the instructions on [Downloading Pimlico.](#page-12-1)

#### **System-wide configuration**

Pimlico needs you to specify certain parameters regarding your local system. It needs to know where to put output files as it executes. Settings are given in a config file in your home directory and apply to all Pimlico pipelines you run. Note that Pimlico will make sure that different pipelines don't interfere with each other's output (provided you give them different names).

There are two locations you need to specify: **short-term** and **long-term storage**. These could be just two subdirectories of the same directory. However, it can be useful to distinguish them.

The short-term store should be on a local disk (not NFS) that's as fast as possible to write to. It needs to be large enough to store output between pipeline stages (though if necessary you could delete output from earlier stages as you go along).

The long-term store is where things are typically put at the end of a pipeline. It therefore doesn't need to be super-fast to access, but you may want it to be in a location that gets backed up, so you don't lose your valuable output.

Create a file *~/.pimlico* that looks like this:

```
long_term_store=/path/to/long-term/store
short_term_store=/path/to/short-term/store
```
Remember, these paths are not specific to a pipeline: all pipelines will use different subdirectories of these ones.

#### **Creating a config file**

In the simplest case, the only thing left to do is to write a **config file** for your pipeline and run it! Let's make a simple one as an example.

We're going to create the file *~/myproject/pipeline.conf*. Start by writing a *pipeline* section to give the basic pipeline setup.

```
[pipeline]
name=myproject
release=0.1
```
The *name* needs to be distinct from any other pipelines that you run – it's what distinguishes the storage locations.

*release* is the release of Pimlico that you're using: set it to the one you downloaded.

If you later try running the same pipeline with an updated version of Pimlico, it will work fine as long as it's the same major version (the first digit). Otherwise, there are likely to be backwards incompatible changes in the library, so you'd need to either get an older version of Pimlico, or update your config file, ensuring it plays nicely with the later Pimlico version.

#### **Getting input**

Now we add our first module to the pipeline. This reads input from XML files and iterates of *<doc>* tags to get documents. This is how the Gigaword corpus is stored, so if you have Gigaword, just set the path to point to it.

#### Todo

Use a dataset that everyone can get to in the example

```
[input-text]
type=pimlico.datatypes.XmlDocumentIterator
path=/path/to/data/dir
```
Perhaps your corpus is very large and you'd rather try out your pipeline on a small subset. In that case, add the following option:

truncate=1000

Note: For a neat way to define a small test version of your pipeline and keep its output separate from the main pipeline, see [Pipeline variants.](#page-13-1)

#### **Grouping files**

The standard approach to storing data between modules in Pimlico is to group them together into batches of documents, storing each batch in a tar archive, containing a file for every document. This works nicely with large corpora, where having every document as a separate file would cause filesystem difficulties and having all documents in the same file would result in a frustratingly large file.

We can do the grouping on the fly as we read data from the input corpus. The *tar-filter* module groups documents together and subsequent modules will all use the same grouping to store their output, making it easy to align the datasets they produce.

```
[tar-grouper]
type=pimlico.modules.corpora.tar_filter
input=input-text
```
#### **Doing something: tokenization**

Now, some actual linguistic processing, albeit somewhat uninteresting. Many NLP tools assume that their input has been divided into sentences and tokenized. The OpenNLP-based tokenization module does both of these things at once, calling OpenNLP tools.

Notice that the output from the previous module feeds into the input for this one, which we specify simply by naming the module.

```
[tokenize]
type=pimlico.modules.opennlp.tokenize
input=tar-grouper
```
#### **Doing something more interesting: POS tagging**

Many NLP tools rely on part-of-speech (POS) tagging. Again, we use OpenNLP, and a standard Pimlico module wraps the OpenNLP tool.

```
[pos-tag]
type=pimlico.modules.opennlp.pos
input=tokenize
```
#### **Running Pimlico**

Now we've got our basic config file ready to go. It's a simple linear pipeline that goes like this:

```
read input docs -> group into batches -> tokenize -> POS tag
```
Before we can run it, there's one thing missing: three of these modules have their own dependencies, so we need to get hold of the libraries they use. The input reader uses the Beautiful Soup python library and the tokenization and POS tagging modules use OpenNLP.

#### **Fetching dependencies**

All the standard modules provide easy ways to get hold of their dependencies via makefiles for GNU Make. Let's get Beautiful Soup.

```
cd ~/myproject/pimlico/lib/python
make bs4
```
Simple as that.

OpenNLP is a little trickier. To make things simple, we just get all the OpenNLP tools and libraries required to run the OpenNLP wrappers at once. The *opennlp* make target gets all of these at once.

```
cd ~/myproject/pimlico/lib/java
make opennlp
```
There's one more thing to do: the tools we're using require statistical models. We can simply download the pre-trained English models from the OpenNLP website.

cd ~/myproject/pimlico/models make opennlp

Note that the modules we're using default to these standard, pre-trained models, which you're now in a position to use. However, if you want to use different models, e.g. for other languages or domains, you can specify them using extra options in the module definition in your config file.

#### **Checking everything's dandy**

We now run some checks over the pipeline to make sure that our config file is valid and we've got Pimlico basically ready to run.

```
cd ~/myproject/
./pimlico/bin/pimlico pipeline.conf check
```
With any luck, all the checks will be successful. If not, you'll need to address any problems with dependencies before going any further.

So far, we've checked the basic Pimlico dependencies and the config file's validity, but not the dependencies of each module. This is intentional: in some setups, we might run different modules on different machines or environments, such that in no one of them do all modules have all of their dependencies.

You can run further checks on the *runtime* dependencies one module at a time:

./pimlico/bin/pimlico pipeline.conf check tokenize

If that works as well, we're able to start running modules.

#### **Running the pipeline**

#### **What modules to run?**

Pimlico can now suggest an order in which to run your modules. In our case, this is pretty obvious, seeing as our pipeline is entirely linear – it's clear which ones need to be run before others.

./pimlico/bin/pimlico pipeline.conf status

The output also tells you the current status of each module. At the moment, all the modules are *UNEXECUTED*.

You'll notice that the *tar-grouper* module doesn't feature in the list. This is because it's a filter – it's run on the fly while reading output from the previous module (i.e. the input), so doesn't have anything to run itself.

You might be surprised to see that *input-text does* feature in the list. This is because, although it just reads the data out of a corpus on disk, there's not quite enough information in the corpus, so we need to run the module to collect a little bit of metadata from an initial pass over the corpus. Some input types need this, others not. In this case, all we're lacking is a count of the total number of documents in the corpus.

#### **Running the modules**

The modules can be run using the *run* command and specifying the module by name. We do this manually for each module.

```
./pimlico/bin/pimlico.sh pipeline.conf run input-text
./pimlico/bin/pimlico.sh pipeline.conf run tokenize
./pimlico/bin/pimlico.sh pipeline.conf run pos-tag
```
#### **Adding custom modules**

Most likely, for your project you need to do some processing not covered by the built-in Pimlico modules. At this point, you can start implementing your own modules, which you can distribute along with the config file so that people can replicate what you did.

First, let's create a directory where our custom source code will live.

```
cd ~/myproject
mkdir -p src/python
```
Now we need Pimlico to find the code we put in there. We simply add an option to our pipeline configuration. Note that the code's in a subdirectory of that containing the pipeline config and we specify the custom code path relative to the config file, so it's easy to distribute the two together.

Add this option to the *[pipeline]* section in the config file:

```
python_path=src/python
```
Now you can create Python modules or packages in *src/python*, following the same conventions as the built-in modules and overriding the standard base classes, as they do. The following articles tell you more about how to do this:

- [Writing Pimlico modules](#page-10-0)
- [Writing document map modules](#page-12-2)
- [Pimlico module structure](#page-13-2)

Your custom modules and datatypes can then simply be used in the config file as module types.

# <span id="page-10-0"></span>**1.1.2 Writing Pimlico modules**

Pimlico comes with a fairly large number of [module types](#page-13-0) that you can use to run many standard NLP, data processing and ML tools over your datasets.

For some projects, this is all you need to do. However, often you'll want to mix standard tools with your own code, for example, using the output from the tools. And, of course, there are many more tools you might want to run that aren't built into Pimlico: you can still benefit from Pimlico's framework for data handling, config files and so on.

For a detailed description of the structure of a Pimlico module, see [Pimlico module structure.](#page-13-2) This guide takes you through building a simple module.

Note: In any case where a module will process a corpus one document at a time, you should write a [document map](#page-12-2) [module,](#page-12-2) which takes care of a lot of things for you, so you only need to say what to do with each document.

#### **Code layout**

If you've followed the [basic project setup guide,](#page-6-2) you'll have a project with a directory structure like this:

```
myproject/
    pipeline.conf
    pimlico/
        bin/
        lib/
        src/
         ...
```
src/ python/

If you've not already created the *src/python* directory, do that now.

This is where your custom Python code will live. You can put all of your custom module types and datatypes in there and use them in the same way as you use the Pimlico core modules and datatypes.

Add this option to the *[pipeline]* section of your config file, so Pimlico knows where to find your code:

```
python_path=src/python
```
To follow the conventions used in Pimlico's codebase, we'll create the following package structure in *src/python*:

```
src/python/myproject/
   __init__.py
   modules/
       __init__.py
    datatypes/
         \_init.py
```
#### **Write a module**

A Pimlico module consists of a Python package with a special layout. Every module has a file *info.py*. This contains the definition of the module's metadata: its inputs, outputs, options, etc.

Most modules also have a file *execute.py*, which defines the routine that's called when it's run. You should take care when writing *info.py* not to import any non-standard Python libraries or have any time-consuming operations that get run when it gets imported.

*execute.py*, on the other hand, will only get imported when the module is to be run, after dependency checks have been run.

#### **Metadata**

...

#### **Executor**

...

#### **Pipeline config**

...

### **Run the module**

...

#### **Check output**

...

#### Todo

Finish writing this guide

# <span id="page-12-2"></span>**1.1.3 Writing document map modules**

Todo

Write a guide to building document map modules

# <span id="page-12-0"></span>**1.2 Core docs**

A set of articles on the core aspects and features of Pimlico.

# <span id="page-12-1"></span>**1.2.1 Downloading Pimlico**

Pimlico is available for download from [its Gitlab page.](https://gitlab.com/markgw/pimlico)

If you're starting a new project using Pimlico, you'll want to download either [the latest release](https://gitlab.com/markgw/pimlico/tags) or the bleeding edge version, [from the homepage](https://gitlab.com/markgw/pimlico) (which might be a bit less stable).

Simply download the whole source code as a .zip or .tar.gz file and uncompress it. This will produce a directory called *pimlico*, followed by a long incomprehensible string, which you can renamed simply *pimlico*.

No matter what you want to do with Pimlico, you'll need to fetch a few basic dependencies, which you can do with:

```
cd pimlico/lib/python
make core
```
See [Setting up a new project using Pimlico](#page-6-2) for more on getting started with Pimlico.

# **1.2.2 Pipeline config**

A Pimlico pipeline, as read from a config file (pimlico.core.config.PipelineConfig) contains all the information about the pipeline being processed and provides access to specific modules in it.

#### Todo

Write full documentation for this

# <span id="page-13-4"></span><span id="page-13-1"></span>**1.2.3 Pipeline variants**

#### Todo

Document variants

# <span id="page-13-2"></span>**1.2.4 Pimlico module structure**

This document describes the code structure for Pimlico module types in full.

For a basic guide to writing your own modules, see [Writing Pimlico modules.](#page-10-0)

#### Todo

Write documentation for this

# **1.2.5 Module dependencies**

#### Todo

Write something about how dependencies are fetched

Note: Pimlico now has a really neat way of checking for dependencies and, in many cases, fetching the automatically. It's rather new, so I've not written this guide yet. Ignore any old Makefiles: they ought to have all been replaced by SoftwareDependency classes now

# <span id="page-13-0"></span>**1.3 Core Pimlico modules**

Pimlico comes with a substantial collection of module types that provide wrappers around existing NLP and machine learning tools.

# <span id="page-13-3"></span>**1.3.1 CAEVO event extractor**

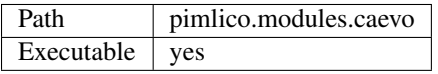

[CAEVO](http://www.usna.edu/Users/cs/nchamber/caevo/) is Nate Chambers' CAscading EVent Ordering system, a tool for extracting events of many types from text and ordering them.

[CAEVO is open source,](https://github.com/nchambers/caevo) implemented in Java, so is easily integrated into Pimlico using Py4J.

#### Todo

Replace check\_runtime\_dependencies() with get\_software\_dependencies()

#### <span id="page-14-1"></span>**Inputs**

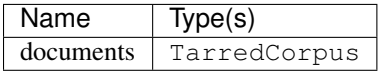

#### **Outputs**

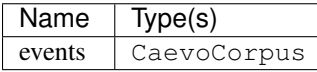

#### **Options**

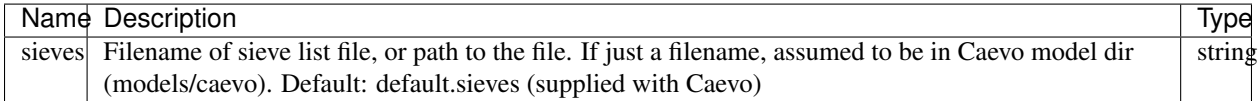

# <span id="page-14-0"></span>**1.3.2 C&C parser**

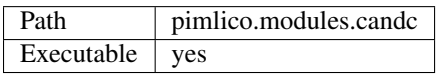

Wrapper around the original [C&C parser.](http://svn.ask.it.usyd.edu.au/trac/candc/)

Takes tokenized input and parses it with C&C. The output is written exactly as it comes out from C&C. It contains both GRs and supertags, plus POS-tags, etc.

The wrapper uses C&C's SOAP server. It sets the SOAP server running in the background and then calls C&C's SOAP client for each document. If parallelizing, multiple SOAP servers are set going and each one is kept constantly fed with documents.

#### **Inputs**

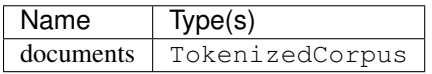

#### **Outputs**

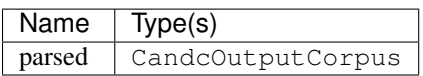

#### **Options**

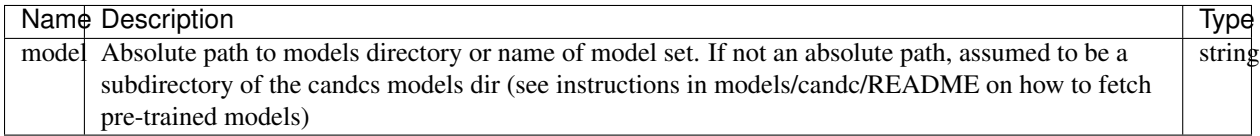

# <span id="page-15-1"></span><span id="page-15-0"></span>**1.3.3 Stanford CoreNLP**

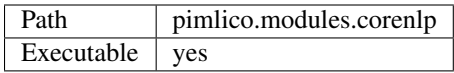

Process documents one at a time with the [Stanford CoreNLP toolkit.](http://stanfordnlp.github.io/CoreNLP/) CoreNLP provides a large number of NLP tools, including a POS-tagger, various parsers, named-entity recognition and coreference resolution. Most of these tools can be run using this module.

The module uses the CoreNLP server to accept many inputs without the overhead of loading models. If parallelizing, only a single CoreNLP server is run, since this is designed to set multiple Java threads running if it receives multiple queries at the same time. Multiple Python processes send queries to the server and process the output.

The module has no non-optional outputs, since what sort of output is available depends on the options you pass in: that is, on which tools are run. Use the annotations option to choose which word annotations are added. Otherwise, simply select the outputs that you want and the necessary tools will be run in the CoreNLP pipeline to produce those outputs.

Currently, the module only accepts tokenized input. If pre-POS-tagged input is given, for example, the POS tags won't be handed into CoreNLP. In the future, this will be implemented.

We also don't currently provide a way of choosing models other than the standard, pre-trained English models. This is a small addition that will be implemented in the future.

#### **Inputs**

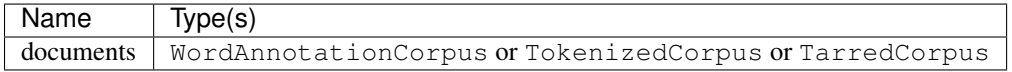

#### **Outputs**

No non-optional outputs

#### **Optional**

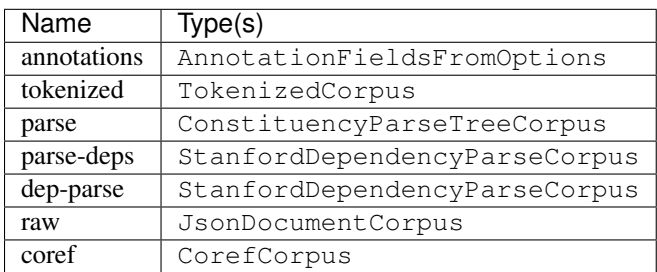

#### <span id="page-16-2"></span>**Options**

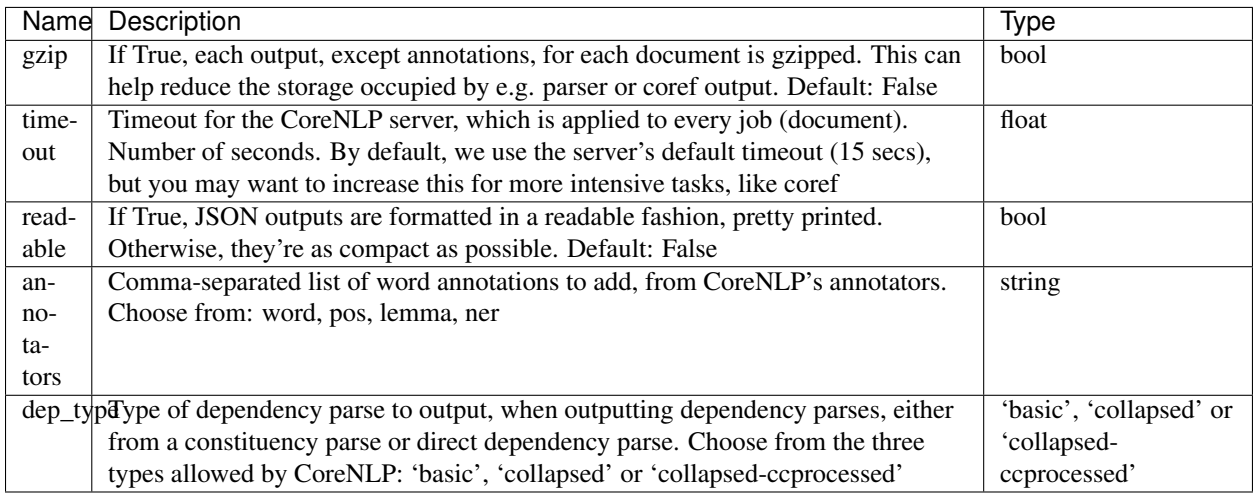

# <span id="page-16-0"></span>**1.3.4 Corpus-reading**

Base modules for reading input from textual corpora.

#### <span id="page-16-1"></span>**Human-readable formatting**

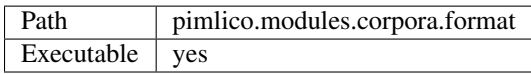

Corpus formatter

Pimlico provides a data browser to make it easy to view documents in a tarred document corpus. Some datatypes provide a way to format the data for display in the browser, whilst others provide multiple formatters that display the data in different ways.

This module allows you to use this formatting functionality to output the formatted data as a corpus. Since the formatting operations are designed for display, this is generally only useful to output the data for human consumption.

#### **Inputs**

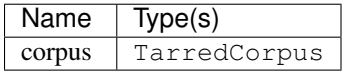

#### **Outputs**

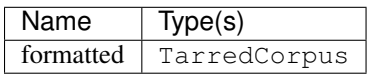

#### <span id="page-17-2"></span>**Options**

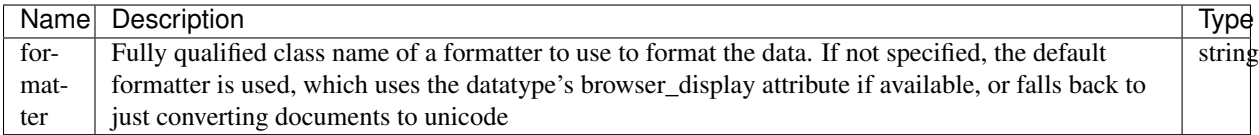

#### <span id="page-17-0"></span>**Corpus subset**

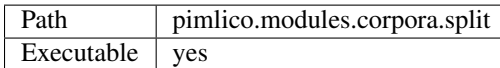

Split a tarred corpus into two subsets. Useful for dividing a dataset into training and test subsets. The output datasets have the same type as the input. The documents to put in each set are selected randomly. Running the module multiple times will give different splits.

Note that you can use this multiple times successively to split more than two ways. For example, say you wanted a training set with 80% of your data, a dev set with 10% and a test set with 10%, split it first into training and non-training 80-20, then split the non-training 50-50 into dev and test.

The module also outputs a list of the document names that were included in the first set. Optionally, it outputs the same thing for the second input too. Note that you might prefer to only store this list for the smaller set: e.g. in a training-test split, store only the test document list, as the training list will be much larger. In such a case, just put the smaller set first and don't request the optional output *doc\_list2*.

#### **Inputs**

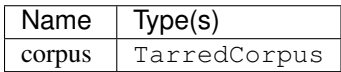

#### **Outputs**

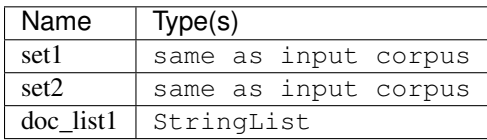

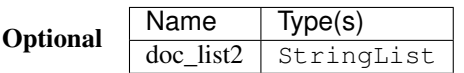

#### **Options**

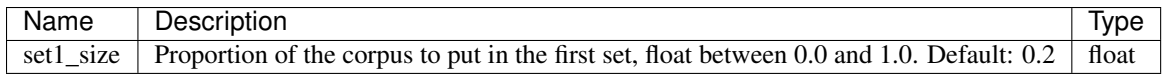

#### <span id="page-17-1"></span>**Corpus subset**

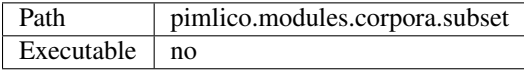

<span id="page-18-1"></span>Simple filter to truncate a dataset after a given number of documents, potentially offsetting by a number of documents. Mainly useful for creating small subsets of a corpus for testing a pipeline before running on the full corpus.

This is a filter module. It is not executable, so won't appear in a pipeline's list of modules that can be run. It produces its output for the next module on the fly when the next module needs it.

#### **Inputs**

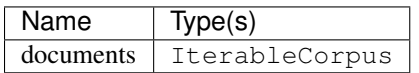

#### **Outputs**

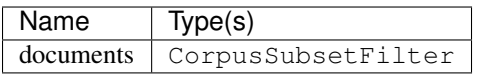

#### **Options**

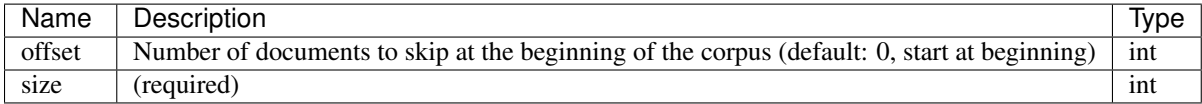

#### <span id="page-18-0"></span>**Tar archive grouper**

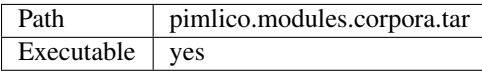

Group the files of a multi-file iterable corpus into tar archives. This is a standard thing to do at the start of the pipeline, since it's a handy way to store many (potentially small) files without running into filesystem problems.

The files are simply grouped linearly into a series of tar archives such that each (apart from the last) contains the given number.

After grouping documents in this way, document map modules can be called on the corpus and the grouping will be preserved as the corpus passes through the pipeline.

#### **Inputs**

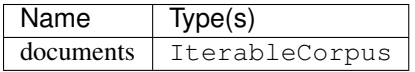

#### **Outputs**

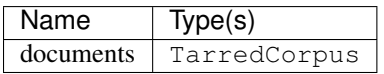

#### <span id="page-19-2"></span>**Options**

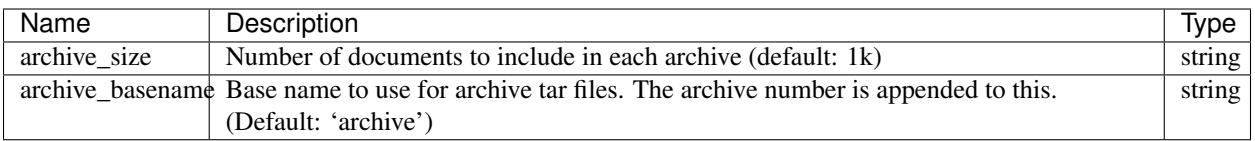

#### <span id="page-19-0"></span>**Tar archive grouper (filter)**

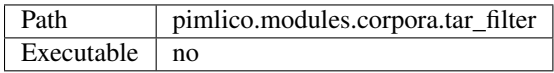

Like  $tar$ , but doesn't write the archives to disk. Instead simulates the behaviour of tar but as a filter, grouping files on the fly and passing them through with an archive name

This is a filter module. It is not executable, so won't appear in a pipeline's list of modules that can be run. It produces its output for the next module on the fly when the next module needs it.

#### **Inputs**

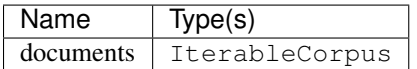

#### **Outputs**

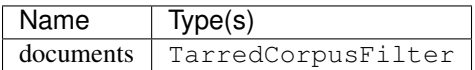

#### **Options**

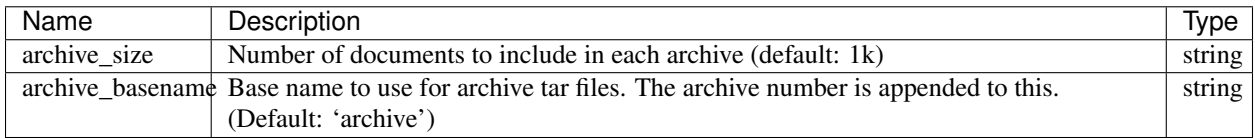

#### <span id="page-19-1"></span>**Corpus vocab builder**

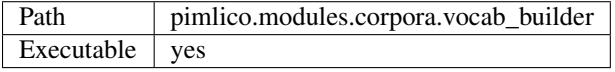

Builds a dictionary (or vocabulary) for a tokenized corpus. This is a data structure that assigns an integer ID to every distinct word seen in the corpus, optionally applying thresholds so that some words are left out.

Similar to [pimlico.modules.features.vocab\\_builder](#page-23-0), which builds two vocabs, one for terms and one for features.

#### **Inputs**

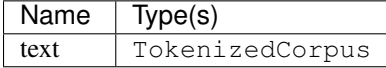

#### <span id="page-20-2"></span>**Outputs**

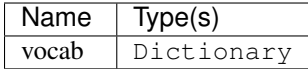

#### **Options**

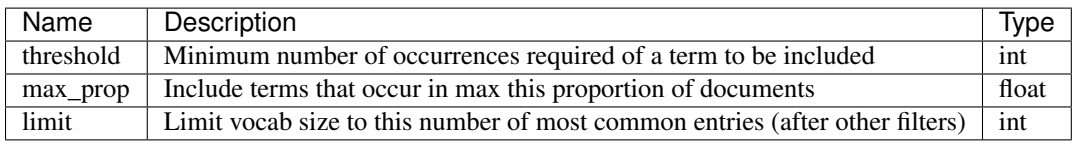

# <span id="page-20-0"></span>**1.3.5 Embedding feature extractors and trainers**

Modules for extracting features from which to learn word embeddings from corpora, and for training embeddings.

Some of these don't actually learn the embeddings, they just produce features which can then be fed into an embedding learning module, such as a form of matrix factorization. Note that you can train embeddings not only using the trainers here, but also using generic matrix manipulation techniques, for example the factorization methods provided by sklearn.

#### <span id="page-20-1"></span>**Dependency feature extractor for embeddings**

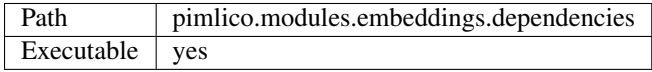

Todo

Document this module

#### **Inputs**

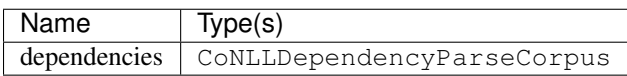

#### **Outputs**

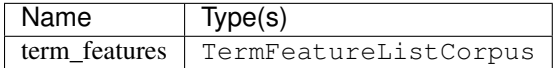

#### <span id="page-21-2"></span>**Options**

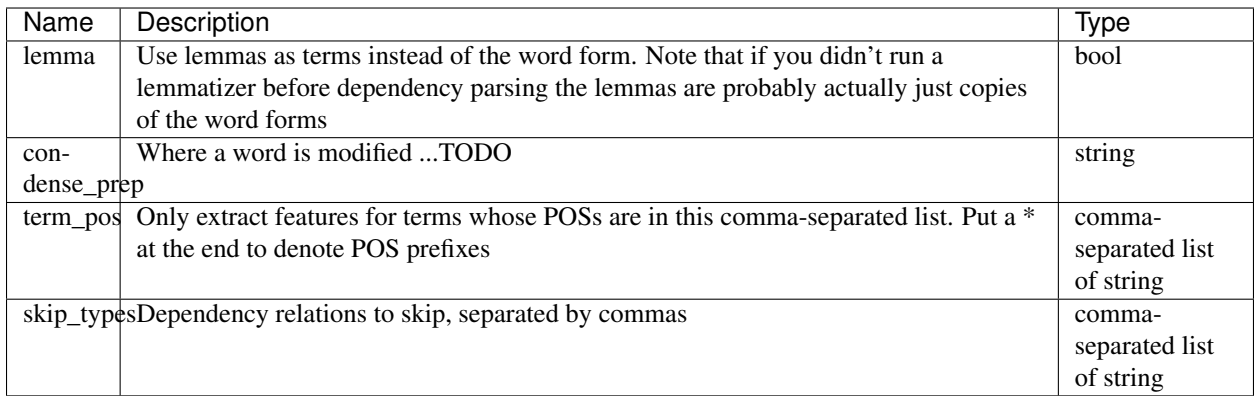

#### <span id="page-21-1"></span>**Word2vec embedding trainer**

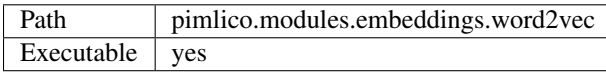

Word2vec embedding learning algorithm, using [Gensim'](https://radimrehurek.com/gensim/)s implementation.

Find out more about [word2vec.](https://code.google.com/archive/p/word2vec/)

This module is simply a wrapper to call [Gensim'](https://radimrehurek.com/gensim/models/word2vec.html)s Python (+C) implementation of word2vec on a Pimlico corpus.

#### **Inputs**

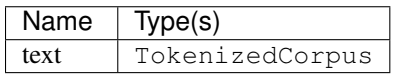

#### **Outputs**

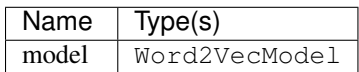

#### **Options**

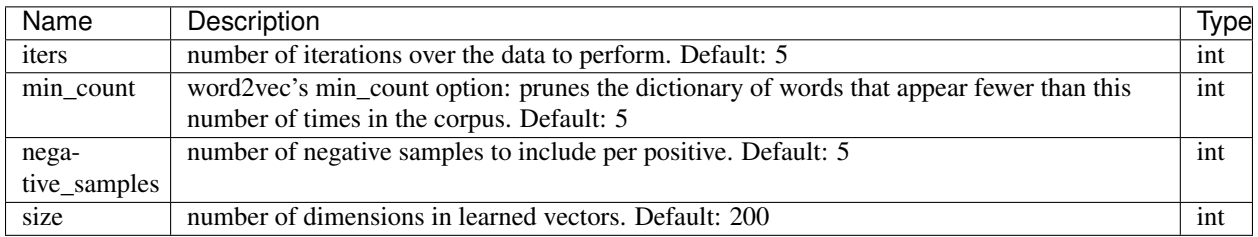

# <span id="page-21-0"></span>**1.3.6 Feature set processing**

Various tools for generic processing of extracted sets of features: building vocabularies, mapping to integer indices, etc.

# <span id="page-22-2"></span><span id="page-22-0"></span>**Key-value to term-feature converter**

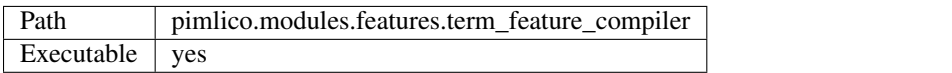

#### Todo

Document this module

#### **Inputs**

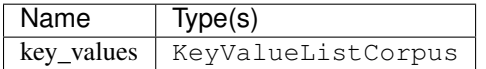

#### **Outputs**

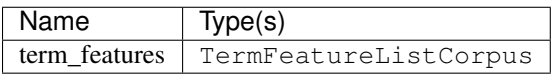

#### **Options**

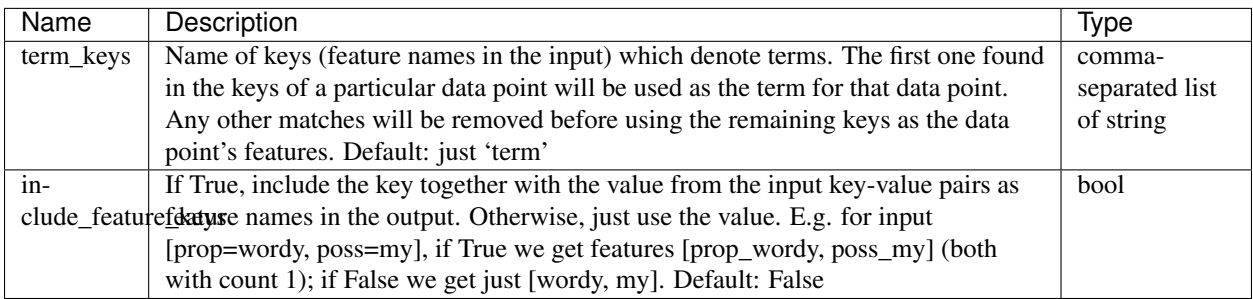

#### <span id="page-22-1"></span>**Term-feature matrix builder**

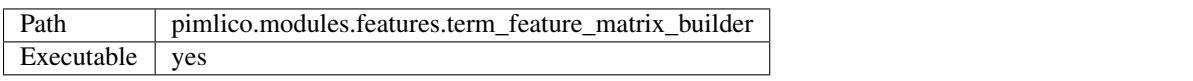

### Todo

Document this module

# **Inputs**

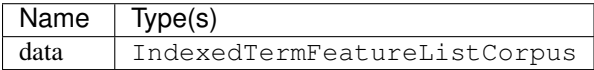

#### <span id="page-23-2"></span>**Outputs**

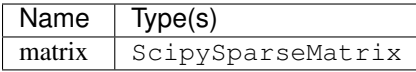

## <span id="page-23-0"></span>**Term-feature corpus vocab builder**

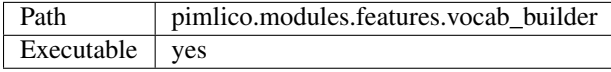

#### Todo

Document this module

#### **Inputs**

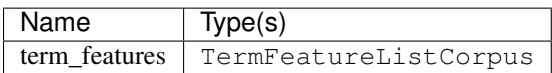

#### **Outputs**

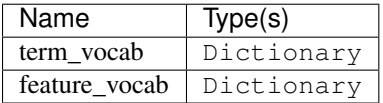

#### **Options**

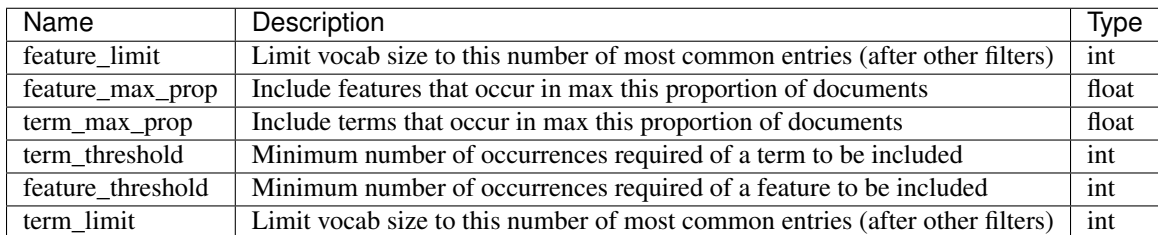

#### <span id="page-23-1"></span>**Term-feature corpus vocab mapper**

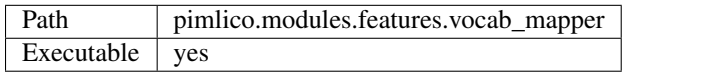

#### Todo

Document this module

#### <span id="page-24-3"></span>**Inputs**

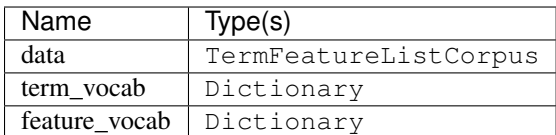

#### **Outputs**

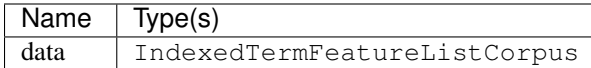

# <span id="page-24-0"></span>**1.3.7 Malt dependency parser**

Wrapper around the [Malt dependency parser](http://www.maltparser.org/) and data format converters to support connections to other modules.

#### <span id="page-24-1"></span>**Annotated text to CoNLL dep parse input converter**

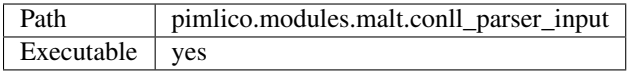

Converts word-annotations to CoNLL format, ready for input into the Malt parser. Annotations must contain words and POS tags. If they contain lemmas, all the better; otherwise the word will be repeated as the lemma.

#### **Inputs**

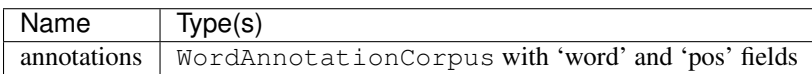

#### **Outputs**

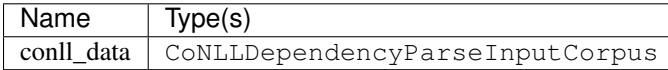

#### <span id="page-24-2"></span>**Malt dependency parser**

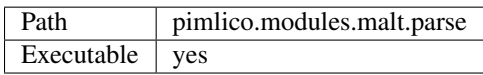

#### Todo

Document this module

#### Todo

Replace check\_runtime\_dependencies() with get\_software\_dependencies()

#### <span id="page-25-2"></span>**Inputs**

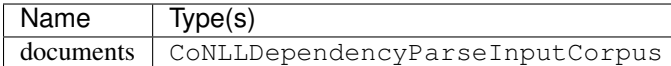

#### **Outputs**

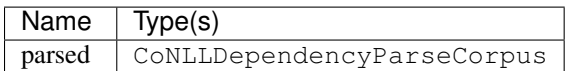

#### **Options**

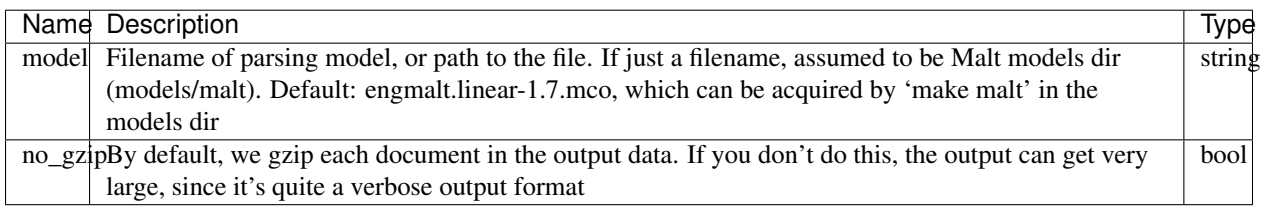

# <span id="page-25-0"></span>**1.3.8 OpenNLP modules**

A collection of module types to wrap individual OpenNLP tools.

#### <span id="page-25-1"></span>**OpenNLP coreference resolution**

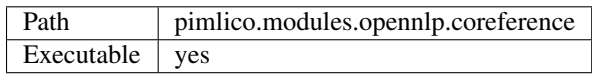

Todo

Document this module

Todo

Replace check\_runtime\_dependencies() with get\_software\_dependencies()

Use local config setting opennlp\_memory to set the limit on Java heap memory for the OpenNLP processes. If parallelizing, this limit is shared between the processes. That is, each OpenNLP worker will have a memory limit of *opennlp\_memory / processes*. That setting can use *g*, *G*, *m*, *M*, *k* and *K*, as in the Java setting.

#### **Inputs**

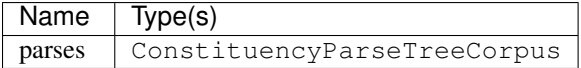

# <span id="page-26-1"></span>**Outputs**

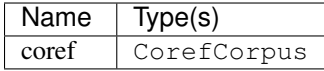

#### **Options**

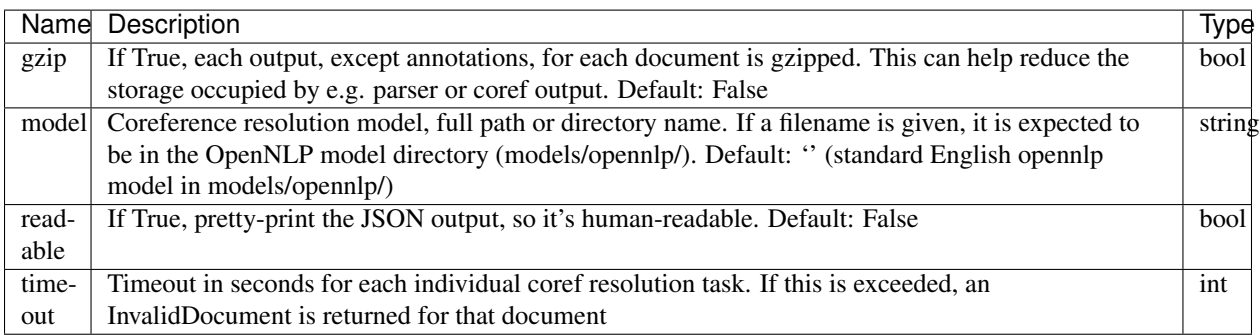

# <span id="page-26-0"></span>**OpenNLP constituency parser**

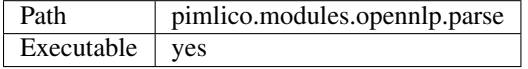

### Todo

Document this module

#### Todo

Replace check\_runtime\_dependencies() with get\_software\_dependencies()

#### **Inputs**

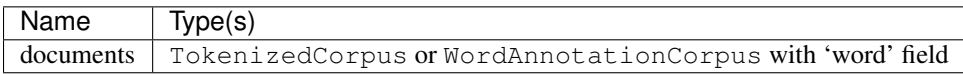

#### **Outputs**

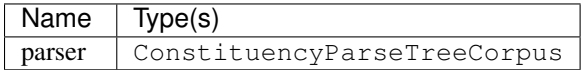

# **Options**

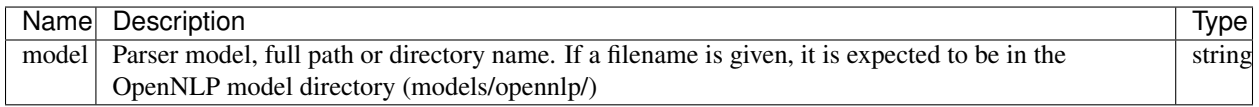

# <span id="page-27-2"></span><span id="page-27-0"></span>**OpenNLP POS-tagger**

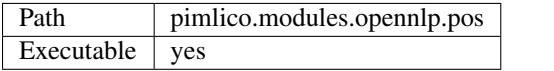

#### Todo

Document this module

#### Todo

Replace check\_runtime\_dependencies() with get\_software\_dependencies()

#### **Inputs**

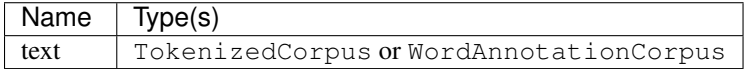

#### **Outputs**

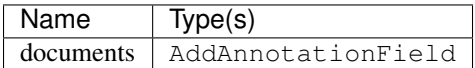

#### **Options**

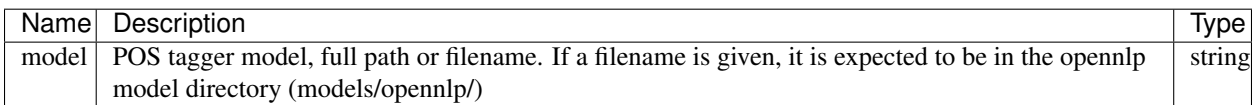

### <span id="page-27-1"></span>**OpenNLP tokenizer**

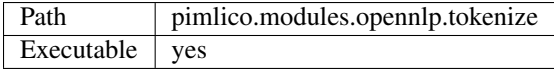

# Todo

Document this module

#### Todo

Replace check\_runtime\_dependencies() with get\_software\_dependencies()

### **Inputs**

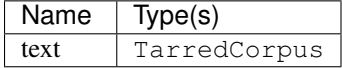

#### <span id="page-28-3"></span>**Outputs**

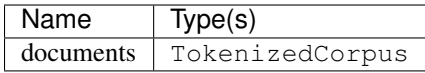

#### **Options**

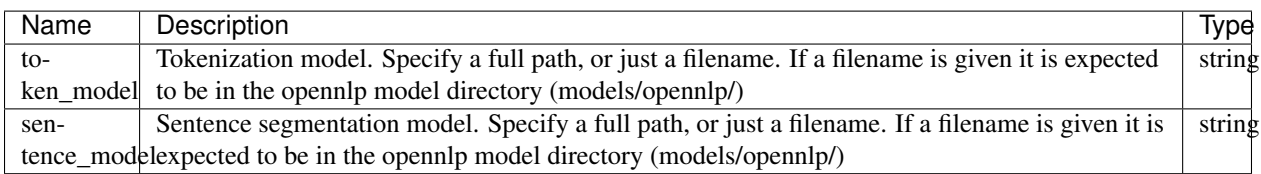

# <span id="page-28-0"></span>**1.3.9 Regular expressions**

#### <span id="page-28-1"></span>**Regex annotated text matcher**

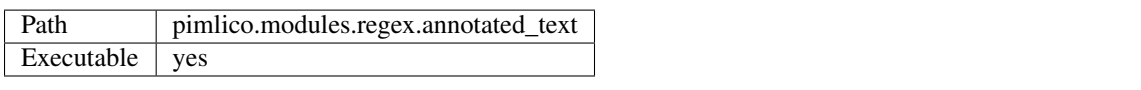

### Todo

Document this module

#### **Inputs**

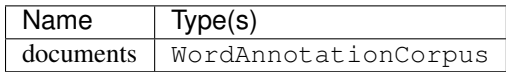

#### **Outputs**

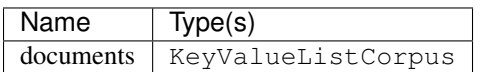

#### **Options**

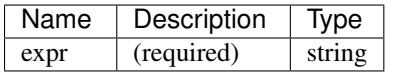

# <span id="page-28-2"></span>**1.3.10 Scikit-learn tools**

[Scikit-learn](http://scikit-learn.org/stable/) ('sklearn') provides easy-to-use implementations of a large number of machine-learning methods, based on [Numpy/Scipy.](http://scipy.org/)

You can build Numpy arrays from your corpus using the [feature processing tools](#page-21-0) and then use them as input to Scikit-learn's tools using the modules in this package.

### <span id="page-29-3"></span><span id="page-29-0"></span>**Sklearn matrix factorization**

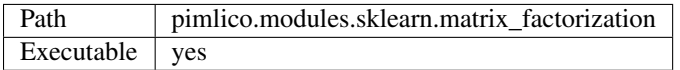

#### Todo

Document this module

#### Todo

Replace check\_runtime\_dependencies() with get\_software\_dependencies()

#### **Inputs**

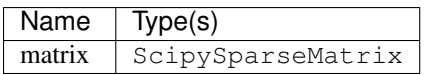

#### **Outputs**

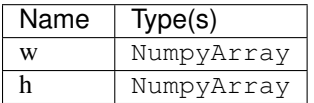

#### **Options**

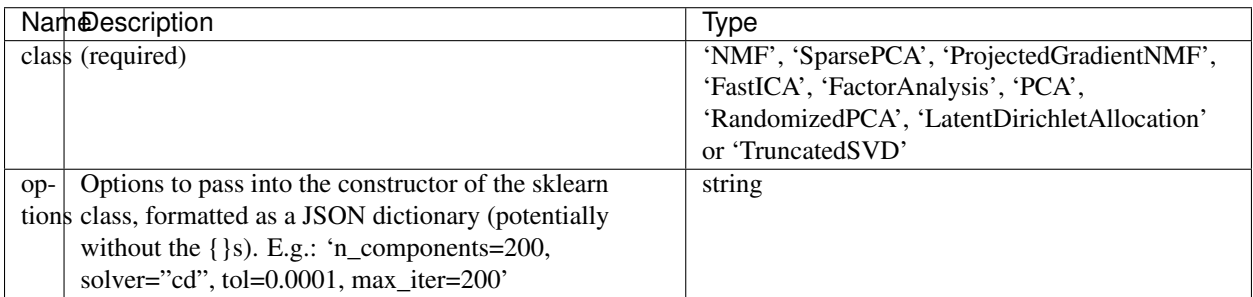

# <span id="page-29-1"></span>**1.3.11 Visualization tools**

Modules for plotting and suchlike

#### <span id="page-29-2"></span>**Bar chart plotter**

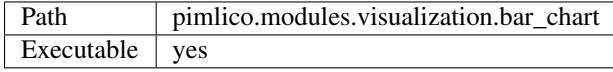

#### **Inputs**

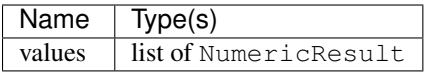

#### **Outputs**

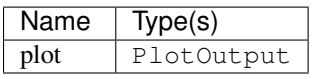

# <span id="page-30-0"></span>**1.4 Future plans**

Various things I plan to add to Pimlico in the futures. For a summary, see [Pimlico Wishlist.](#page-30-1)

# <span id="page-30-1"></span>**1.4.1 Pimlico Wishlist**

Things I plan to add to Pimlico.

- Handle software dependencies within Python
	- Those that can be installed directly can be installed as part of the pre-run checks
	- Simply output instructions for others (e.g. system-wide install required)
- Further modules:
	- [CherryPicker](#page-34-0) for coreference resolution
	- [Berkeley Parser](#page-34-1) for fast constituency parsing
	- [Reconcile](https://www.cs.utah.edu/nlp/reconcile/) coref. Seems to incorporate upstream NLP tasks. Would want to interface such that we can reuse output from other modules and just do coref.
- Output pipeline graph visualizations: [Outputting pipeline diagrams](#page-34-2)
- Bug in counting of corpus size (off by one, sometimes) when a map process restarts
- Start using [issue tracker](https://gitlab.com/markgw/pimlico/issues) instead of this list

#### **Todos**

#### Todo

Write full documentation for this

(The original entry is located in /home/docs/checkouts/readthedocs.org/user\_builds/pimlico/checkouts/v0.3/docs/core/config.rst, line 10.)

#### Todo

Write something about how dependencies are fetched

(The original entry is located in /home/docs/checkouts/readthedocs.org/user\_builds/pimlico/checkouts/v0.3/docs/core/dependencies.rst, line 5.)

#### Todo

Write documentation for this

(The original entry is located in /home/docs/checkouts/readthedocs.org/user\_builds/pimlico/checkouts/v0.3/docs/core/module\_structure. line 9.)

#### Todo

Document variants

(The original entry is located in /home/docs/checkouts/readthedocs.org/user\_builds/pimlico/checkouts/v0.3/docs/core/variants.rst, line 5.)

#### Todo

Write a guide to building document map modules

(The original entry is located in /home/docs/checkouts/readthedocs.org/user\_builds/pimlico/checkouts/v0.3/docs/guides/map\_module.rst line 5.)

#### Todo

Finish writing this guide

(The original entry is located in /home/docs/checkouts/readthedocs.org/user\_builds/pimlico/checkouts/v0.3/docs/guides/module.rst, line 94.)

#### Todo

Use a dataset that everyone can get to in the example

(The original entry is located in /home/docs/checkouts/readthedocs.org/user\_builds/pimlico/checkouts/v0.3/docs/guides/setup.rst, line 76.)

#### Todo

Replace check\_runtime\_dependencies() with get\_software\_dependencies()

(The original entry is located in /home/docs/checkouts/readthedocs.org/user\_builds/pimlico/checkouts/v0.3/docs/modules/pimlico.modu line 18.)

#### Todo

Document this module

(The original entry is located in /home/docs/checkouts/readthedocs.org/user\_builds/pimlico/checkouts/v0.3/docs/modules/pimlico.modu line 12.)

#### Todo

#### Document this module

(The original entry is located in /home/docs/checkouts/readthedocs.org/user\_builds/pimlico/checkouts/v0.3/docs/modules/pimlico.modu line 12.)

#### Todo

Document this module

(The original entry is located in /home/docs/checkouts/readthedocs.org/user\_builds/pimlico/checkouts/v0.3/docs/modules/pimlico.modu line 12.)

#### Todo

Document this module

(The original entry is located in /home/docs/checkouts/readthedocs.org/user\_builds/pimlico/checkouts/v0.3/docs/modules/pimlico.modu line 12.)

#### Todo

Document this module

(The original entry is located in /home/docs/checkouts/readthedocs.org/user\_builds/pimlico/checkouts/v0.3/docs/modules/pimlico.modu line 12.)

#### Todo

Document this module

(The original entry is located in /home/docs/checkouts/readthedocs.org/user\_builds/pimlico/checkouts/v0.3/docs/modules/pimlico.modu line 12.)

#### Todo

Replace check\_runtime\_dependencies() with get\_software\_dependencies()

(The original entry is located in /home/docs/checkouts/readthedocs.org/user\_builds/pimlico/checkouts/v0.3/docs/modules/pimlico.modu line 17.)

#### Todo

Document this module

(The original entry is located in /home/docs/checkouts/readthedocs.org/user\_builds/pimlico/checkouts/v0.3/docs/modules/pimlico.modu line 12.)

#### Todo

Replace check\_runtime\_dependencies() with get\_software\_dependencies()

(The original entry is located in /home/docs/checkouts/readthedocs.org/user\_builds/pimlico/checkouts/v0.3/docs/modules/pimlico.modu line 17.)

#### Todo

Document this module

(The original entry is located in /home/docs/checkouts/readthedocs.org/user\_builds/pimlico/checkouts/v0.3/docs/modules/pimlico.modu line 12.)

#### Todo

Replace check\_runtime\_dependencies() with get\_software\_dependencies()

(The original entry is located in /home/docs/checkouts/readthedocs.org/user\_builds/pimlico/checkouts/v0.3/docs/modules/pimlico.modu line 17.)

#### Todo

Document this module

(The original entry is located in /home/docs/checkouts/readthedocs.org/user\_builds/pimlico/checkouts/v0.3/docs/modules/pimlico.modu line 12.)

#### Todo

Replace check\_runtime\_dependencies() with get\_software\_dependencies()

(The original entry is located in /home/docs/checkouts/readthedocs.org/user\_builds/pimlico/checkouts/v0.3/docs/modules/pimlico.modu line 17.)

#### Todo

Document this module

(The original entry is located in /home/docs/checkouts/readthedocs.org/user\_builds/pimlico/checkouts/v0.3/docs/modules/pimlico.modu line 12.)

#### Todo

Replace check\_runtime\_dependencies() with get\_software\_dependencies()

(The original entry is located in /home/docs/checkouts/readthedocs.org/user\_builds/pimlico/checkouts/v0.3/docs/modules/pimlico.modu line 17.)

#### Todo

#### Document this module

(The original entry is located in /home/docs/checkouts/readthedocs.org/user\_builds/pimlico/checkouts/v0.3/docs/modules/pimlico.modu line 12.)

#### Todo

Document this module

(The original entry is located in /home/docs/checkouts/readthedocs.org/user\_builds/pimlico/checkouts/v0.3/docs/modules/pimlico.modu line 12.)

#### Todo

Replace check\_runtime\_dependencies() with get\_software\_dependencies()

(The original entry is located in /home/docs/checkouts/readthedocs.org/user\_builds/pimlico/checkouts/v0.3/docs/modules/pimlico.modu line 17.)

# <span id="page-34-1"></span>**1.4.2 Berkeley Parser**

#### <https://github.com/slavpetrov/berkeleyparser>

Java constituency parser. Pre-trained models are also provided in the Github repo.

Probably no need for a Java wrapper here. The parser itself accepts input on stdin and outputs to stdout, so just use a subprocess with pipes.

# <span id="page-34-0"></span>**1.4.3 Cherry Picker**

#### Coreference resolver

#### <http://www.hlt.utdallas.edu/~altaf/cherrypicker/>

Requires NER, POS tagging and constituency parsing to be done first. Tools for all of these are included in the Cherry Picker codebase, but we just need a wrapper around the Cherry Picker tool itself to be able to feed these annotations in from other modules and perform coref.

Write a Java wrapper and interface with it using Py4J, as with OpenNLP.

# <span id="page-34-2"></span>**1.4.4 Outputting pipeline diagrams**

Once pipeline config files get big, it can be difficult to follow what's going on in them, especially if the structure is more complex than just a linear pipeline. A useful feature would be the ability to display/output a visualization of the pipeline as a flow graph.

It looks like the easiest way to do this will be to construct a DOT graph using Graphviz/Pydot and then output the diagram using Graphviz.

## <http://www.graphviz.org>

#### <https://pypi.python.org/pypi/pydot>

Building the graph should be pretty straightforward, since the mapping from modules to nodes is fairly direct.

We could also add extra information to the nodes, like current execution status.

- genindex
- API docs
- search

#### <span id="page-36-0"></span>m

pimlico.modules, [10](#page-13-0) pimlico.modules.caevo, [10](#page-13-3) pimlico.modules.candc, [11](#page-14-0) pimlico.modules.corenlp, [12](#page-15-0) pimlico.modules.corpora, [13](#page-16-0) pimlico.modules.corpora.format, [13](#page-16-1) pimlico.modules.corpora.split, [14](#page-17-0) pimlico.modules.corpora.subset, [14](#page-17-1) pimlico.modules.corpora.tar, [15](#page-18-0) pimlico.modules.corpora.tar\_filter, [16](#page-19-0) pimlico.modules.corpora.vocab\_builder, [16](#page-19-1) pimlico.modules.embeddings, [17](#page-20-0) pimlico.modules.embeddings.dependencies, [17](#page-20-1) pimlico.modules.embeddings.word2vec, [18](#page-21-1) pimlico.modules.features, [18](#page-21-0) pimlico.modules.features.term\_feature\_compiler, [19](#page-22-0) pimlico.modules.features.term\_feature\_matrix\_builder, [19](#page-22-1) pimlico.modules.features.vocab\_builder, [20](#page-23-0) pimlico.modules.features.vocab\_mapper, [20](#page-23-1) pimlico.modules.malt, [21](#page-24-0) pimlico.modules.malt.conll\_parser\_input, [21](#page-24-1) pimlico.modules.malt.parse, [21](#page-24-2) pimlico.modules.opennlp, [22](#page-25-0) pimlico.modules.opennlp.coreference, [22](#page-25-1) pimlico.modules.opennlp.parse, [23](#page-26-0) pimlico.modules.opennlp.pos, [24](#page-27-0) pimlico.modules.opennlp.tokenize, [24](#page-27-1) pimlico.modules.regex, [25](#page-28-0) pimlico.modules.regex.annotated\_text, [25](#page-28-1) pimlico.modules.sklearn, [25](#page-28-2) pimlico.modules.sklearn.matrix\_factorization, [26](#page-29-2)

# [26](#page-29-0) pimlico.modules.visualization, [26](#page-29-1) pimlico.modules.visualization.bar\_chart,

#### Index

## P

pimlico.modules (module), [10](#page-13-4) pimlico.modules.caevo (module), [10](#page-13-4) pimlico.modules.candc (module), [11](#page-14-1) pimlico.modules.corenlp (module), [12](#page-15-1) pimlico.modules.corpora (module), [13](#page-16-2) pimlico.modules.corpora.format (module), [13](#page-16-2) pimlico.modules.corpora.split (module), [14](#page-17-2) pimlico.modules.corpora.subset (module), [14](#page-17-2) pimlico.modules.corpora.tar (module), [15](#page-18-1) pimlico.modules.corpora.tar\_filter (module), [16](#page-19-2) pimlico.modules.corpora.vocab\_builder (module), [16](#page-19-2) pimlico.modules.embeddings (module), [17](#page-20-2) pimlico.modules.embeddings.dependencies (module), [17](#page-20-2) pimlico.modules.embeddings.word2vec (module), [18](#page-21-2) pimlico.modules.features (module), [18](#page-21-2) pimlico.modules.features.term\_feature\_compiler (module), [19](#page-22-2) pimlico.modules.features.term\_feature\_matrix\_builder (module), [19](#page-22-2) pimlico.modules.features.vocab\_builder (module), [20](#page-23-2) pimlico.modules.features.vocab\_mapper (module), [20](#page-23-2) pimlico.modules.malt (module), [21](#page-24-3) pimlico.modules.malt.conll\_parser\_input (module), [21](#page-24-3) pimlico.modules.malt.parse (module), [21](#page-24-3) pimlico.modules.opennlp (module), [22](#page-25-2) pimlico.modules.opennlp.coreference (module), [22](#page-25-2) pimlico.modules.opennlp.parse (module), [23](#page-26-1) pimlico.modules.opennlp.pos (module), [24](#page-27-2) pimlico.modules.opennlp.tokenize (module), [24](#page-27-2) pimlico.modules.regex (module), [25](#page-28-3) pimlico.modules.regex.annotated\_text (module), [25](#page-28-3) pimlico.modules.sklearn (module), [25](#page-28-3) pimlico.modules.sklearn.matrix\_factorization (module), [26](#page-29-3) pimlico.modules.visualization (module), [26](#page-29-3) pimlico.modules.visualization.bar\_chart (module), [26](#page-29-3)